## CO goskills **QuickBooks Online**

GoSkills online course syllabus Friday, May 17, 2024

**Skill level** Basic - Advanced **Lessons** 40 **Accredited by** CPD **Pre-requisites** None **Video duration** 3h 40m **Estimated study time** 18h for all materials **Instructor**

Rachel Barnett

## Navigation

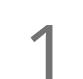

### Home Page

In this lesson, we explain what is seen on the home page, what areas to go to for given tasks, and how **the graphs can be modified.**<br>
In this lesson, we explain where graphs can be modified.

 $\sum$  Quick Create<br>
In this lesson, we go<br>
useful. In this lesson, we go over what is behind the quick create (plus sign) menu and when each link would be

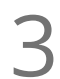

**Magnifying Glass (Global Search)**<br>We explain what the magnifying glass can be used<br>We'll also demonstrate various types of searches. We explain what the magnifying glass can be used for and how to use it to locate the other search box.

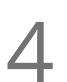

### Big Gear

In this lesson, we'll explain what settings are hidden behind the big gear. We'll focus on the features to **add Big Gear**<br>and this lesson, we'll explain what settings are hiddend users and modify company account settings.

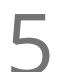

**Left Navigation Bar**<br>In this lesson, we'll cover what<br>menus. In this lesson, we'll cover what is on the left navigation bar and lightly touch on the commonly used sub

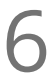

### Chart of Accounts

We explore where to find the chart of accounts, how to edit the list, the default order and how to sort **6** Chart of Accounts<br>We explore where to find the chart of<br>the chart of account to other orders.

## Chart of Accounts

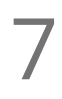

Adding, Inactivating, Editing, and Merging<br>In this lesson, we go over how to add, edit, merge, and inactivate accounts within the chart of accounts.

### Reporting on Accounts

We cover how to generate account specific reports and, in the case of balance sheet accounts, view registers.

## Products and Services

Adding, Inactivating, Editing, and Merging<br>Let's explore how to add, edit, merge, and inactivate accounts within the products and services list.

Reporting on Products and Services<br>In this lesson, we explain how to generate sales reports for products and services.

## Reporting

Profit and Loss Introduction<br>In this lesson, we'll discuss how to locate the profit and loss report and review what is seen there. **12** Profit and Loss Modification<br>report. Learn how to drill down into the detail behind the profit and loss, and various ways to modify the

Balance Sheet Introduction<br>13 Let's learn how to locate the balance sheet report, and we'll review what is seen there.

Balance Sheet Modification In this lesson, we learn how to drill down into the detail behind the balance sheet, and various ways to  $\sum_{\text{In this lesson, we let} \text{ modify the report.}}$ 

15 Accounts Receivable<br>
We learn how to locate the varion<br>
and related reports. We learn how to locate the various accounts receivable reports, and how to drill down into the reports

# Accounts Payable<br>Learn how to locate the various accounts payable reports, and how to drill down into the reports.

### Expenses

Ribbon and Vendor List<br>Let's discuss what can be found on the vendor home page.

Adding a Vendor<br>18 In this lesson, we learn how to add vendor info - not just the name - to QuickBooks.

Manually Entering Expenses<br>In this lesson, we cover how to record expenses, checks written by hand, and printing checks.

**20** Downloaded Expenses<br>
In this lesson, we learn how to recon<br>
previously entered by hand. In this lesson, we learn how to record expenses downloaded from the bank and matching expenses

### Income

Adding a Customer<br>21 Customers are more than just a name. In this lesson, we'll discuss how to add your customers.

Ribbon and Customer List<br>In this lesson, we'll discuss what can be found on the vendor home page.

Ways to Record Income (and How to Choose the Best Method) Income can be recorded into QuickBooks using three methods: directly to the income account, using a sales receipt, and invoices. This lesson will focus on the differences between each allowing the user to determine which method is appropriate for them.  $23<sup>6</sup>$ 

Posting Directly to Income 24 Income 25 In this lesson, we'll discuss how to post directly to an income account.

Using Sales Receipts<br>25 In this lesson, we cover how to create a sales receipt.

Using Invoices<br>26 Let's discuss how to create an invoice and apply a customer payment against the invoice.

**27** Combined Payments<br>the bank at once. In this lesson, we cover how to deposit payments that are combined with other payments and taken to

Recording Deposits when a Client Payment is Reduced by Bank Fees<br>
In this lesson, we discuss how to record client payments that were reduced by fees, such as a wire fee o<br>
a credit card processing fee before the funds were In this lesson, we discuss how to record client payments that were reduced by fees, such as a wire fee or

## Banking

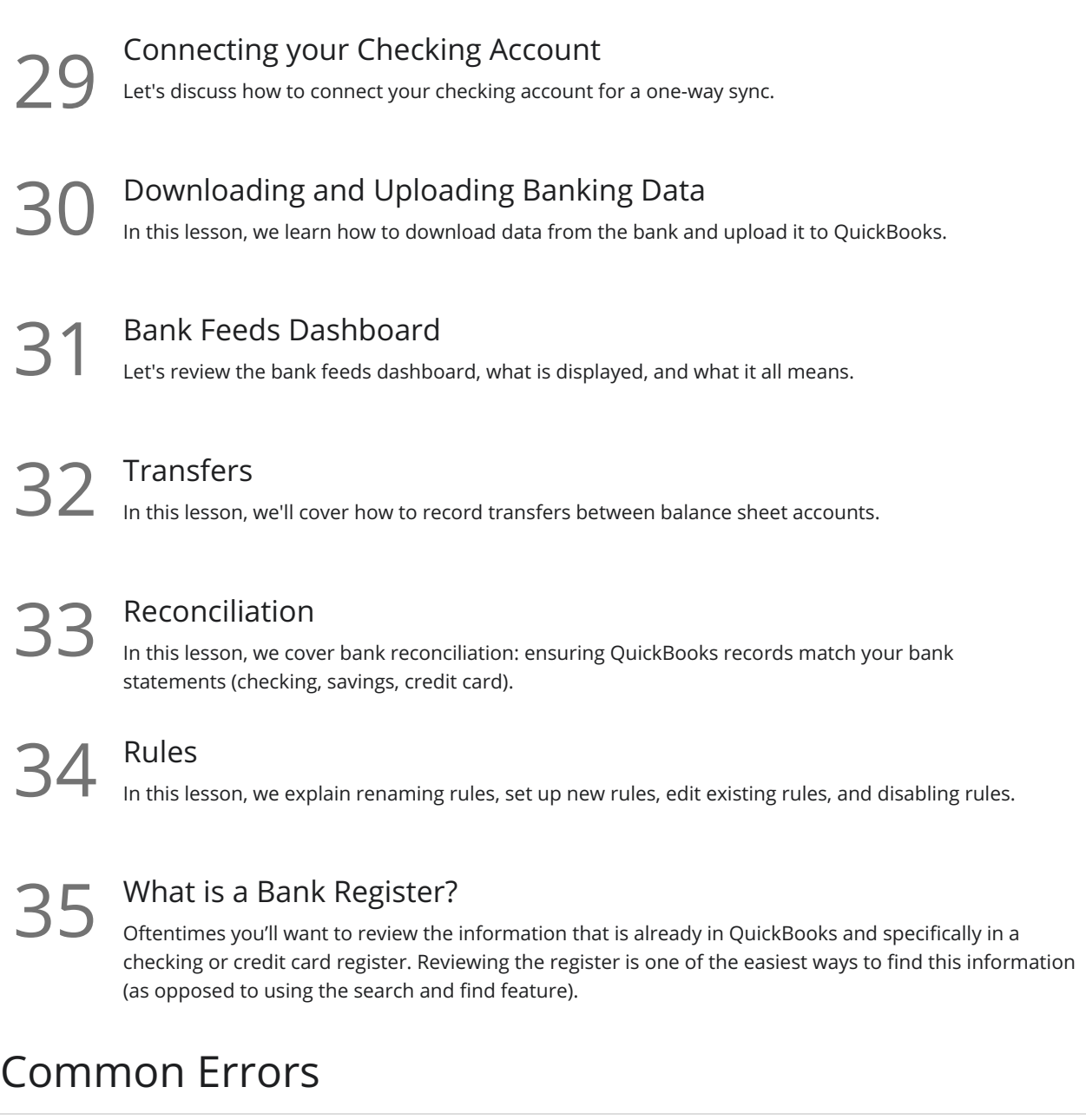

**36** Bank Register<br>In this lesson, we cover how to identify errors on the bank register such as uncleared transactions.

**37** Profit and Loss Report We discuss common mistakes found on the profit and loss report and how to fix them.

38 Balance Sheet<br>38 In this lesson, we discuss common mistakes found on the balance sheet report.

39 Accounts Receivable<br>
In this lesson, we talk about common mistakes found on the accounts receivable report.

# Accounts Payable<br>Let's discuss common mistakes found on the accounts payable report.

**Go to [GoSkills.com](https://www.goskills.com/Course/Quickbooks-Online)**